# **Öffnen des Rechenwerks und Einbau von Optionsmodulen**

Zum Nachrüsten eines Spannungsnetzteils, zum Wechsel der Batterie oder zum Einsetzen eines Schnittstellen-Moduls (M-Bus, Impulsausgang, Funk, etc.), muss das Rechenwerk geöffnet werden. Durch das sachgerechte, vorsichtige Öffnen des Rechenwerks und das damit verbundene brechen des Siegels, verliert der Wärmezähler nicht seine Eichgültigkeit.

Für eine einfachere Handhabung, können Sie das Rechenwerk vom Durchflusssensor (DFS) abnehmen. Ziehen Sie hierfür das Rechenwerk unter leichtem hinund herbewegen vom DFS ab.

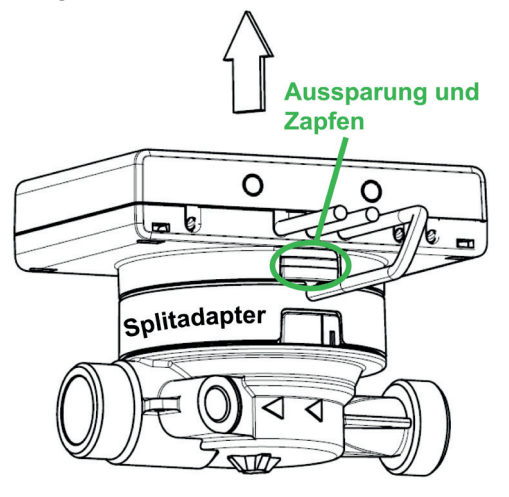

### Abheben der Oberschale

Zum Öffnen des Rechenwerks benötigen Sie einen Schraubendreher mit einer flachen 4 bis 5 mm breiten Spitze. Drücken Sie die beiden runden Sollbruchstellen, die sich oberhalb der Kabeldurchführungen befinden, mit dem Schraubendreher nach innen heraus.

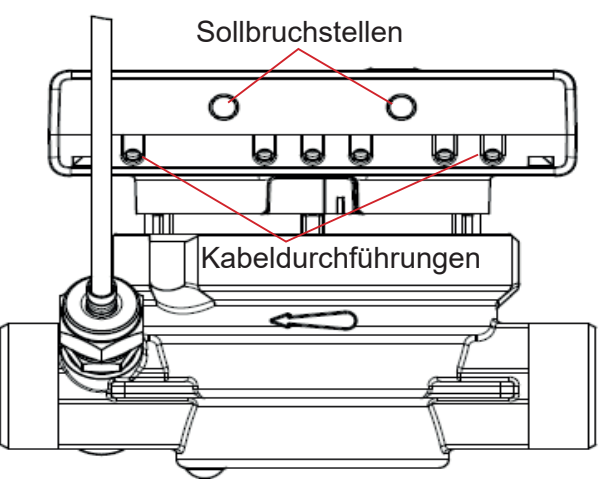

Danach führen Sie den Schraubendreher in einem Winkel von ca. 45° nacheinander in jede der beiden Öffnungen ein und hebeln ihn dann vorsichtig nach oben. Gehen Sie hierbei wechselseitig vor und wieder-

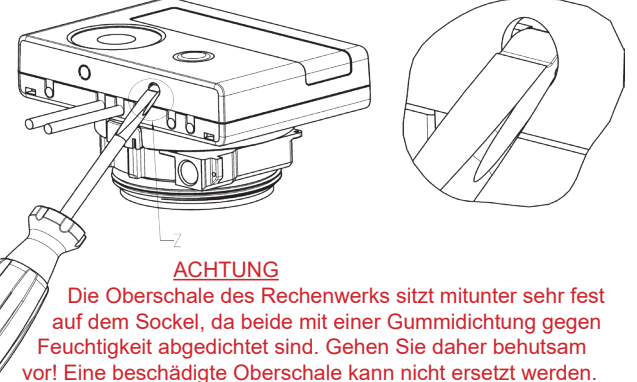

Das verbietet das Eichrecht. Im Fall einer Beschädigung, muss

der gesamte Zähler erneuert werden.

holen Sie diesen Vorgang, bis sich die Oberschale vom Rechenwerk abheben lässt.

## Ein- und Ausbau eines Schnittstellen-Moduls

Nachdem Sie die Oberschale des Rechenwerks abgenommen haben, sehen Sie die Platine vor sich.

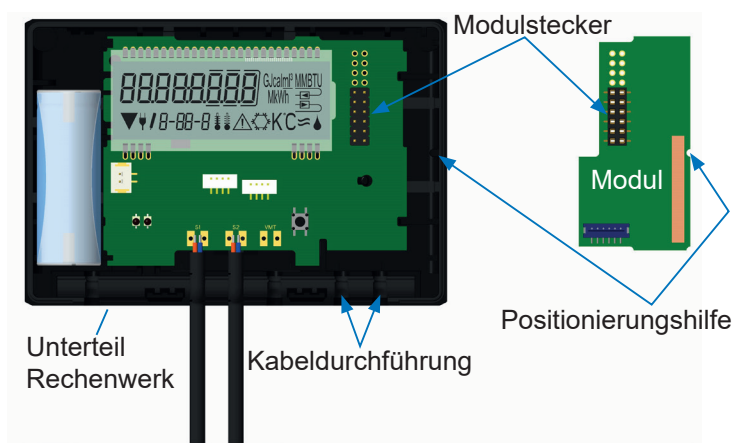

Das Schnittstellen-Modul ist rechts auf die Rechenwerks-Platine aufzustecken. Dabei ist darauf zu achten, dass die beiden schwarzen 12-poligen Modulstecker deckungsgleich ineinander gesteckt werden.

Nutzen Sie für das passgenaue aufstecken die Positionierungshilfe (Kerbe in der Platine) und drücken Sie das Modul leicht an.

Das zu dem Impulsausgangsmodul Modul gehörende Kabel, wird durch die rechte Kabeldurchführung in das Rechenwerk geführt und in den hierfür vorgesehenen, am unteren Rand des Schnittstellen-Moduls befindlichen, weißen Stecker gesteckt.

Entfernen Sie dazu den entsprechenden Blindstopfen aus der Kabeldurchführung. Das Kabel muss stramm in der Kabelführung liegen, damit das Rechenwerk auch weiterhin gegen Feuchtigkeit geschützt ist.

Nach dem erfolgreichen Einstecken des Impulsausgangsmoduls erscheint die Meldung 'Mod 10' im Display.

Setzen nach erfolgreicher Installation des Schnittstellen-Moduls die Oberschale wieder auf das Rechenwerk und drücken Sie diese fest an das Unterteil des Rechenwerks. Sichern Sie das Rechenwerk gegen Manipulation und unbefugtes Öffnen, indem Sie die Löcher zum Öffnen mit den beiliegenden Sicherheitsetiketten verschließen.

Zum Entfernen eines Moduls muss beim Aufklappen des Rechenwerks die Oberschale sorgfältig gegen die Rückwand der Unterschale gedrückt werden. Dabei hebeln die hinteren zwei Gehäuse-Verrastungen der Oberschale das Modul von der Platine los.

> Stand 01-2018 Brummerhoop & Grunow GmbH Kurt-Schumacher-Allee 2 28329 Bremen www.brummerhoop.com

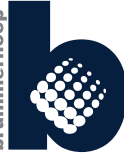

## **Zwei Impulsausgänge (Modul 10, Art.-Nr. 50041619)**

Die potenzialfreien Impulsausgänge sind frei verwendbare elektronische Schalter (Klasse OA nach EN1434), über die Zählimpulse des Energiezählers ausgegeben werden.

Die Impulsausgänge schließen, entsprechend der Impulswertigkeit, für die Dauer von 125 ms.

Werden bei einer Messung mehrere Impulse ausgegeben, so beträgt der Abstand zwischen 2 Impulsen ebenfalls 125 ms. Unter Berücksichtigung der Nenn- und Grenzdaten der Kontakte, können diese für vielfältige Anwendungszwecke genutzt werden.

#### Technische Daten Impulsausgänge

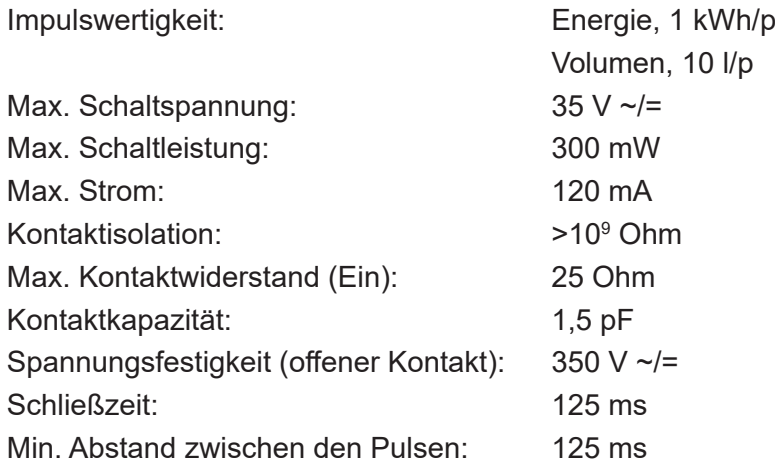

Die Impulswertigkeit für die Energie entspricht immer der letzten Stelle der Energieanzeige im Display des Wärmezählers.

Die Impulswertigkeit für das Volumen entspricht immer der vorletzten Stelle der Volumenanzeige im Display. Die Impulswertigkeit kann auch über die Modulschleife 6 abgefragt werden.

Mit der Software Device Monitor und dem USB Optokopf (Art.-Nr. 50041745) können die Impulsausgänge deaktiviert werden.

Andere Einstellungen, wie z.B. das Ändern der Impulswertigkeit oder der Impulslänge, sind nicht möglich.

### Anzeigeebene 6 = Modulschleife (Impulsausgänge; Modul 10)

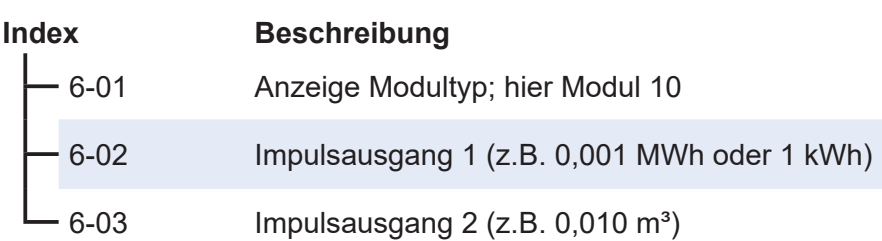

### **Adernbelegung**

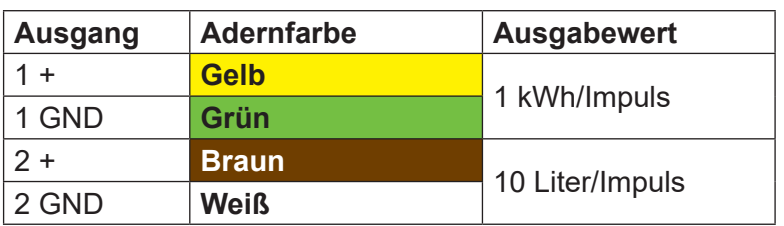